# **Activité : utiliser des images et des fichiers dans un page HTML**

### **Présentation**

Il n'est pas possible d'utiliser une page HTML qui est un template, des chemins vers les fichiers comme :

- les **feuilles** de styles **CSS** ;
- les **fichiers** de scripts **Javascript** ;
- les **images**.

Il faut utiliser la onction url for() et définir un dossier pour ces fichiers.

## **Préparer le dossier des fichiers**

Ces fichiers qui sont considérés comme statique doivent être placé dans un dossier statique.

- je crée un dossier **static** dans le dossier du **projet**
	- je crée un sous-dossier **images** dans le sous-dossier **static**.

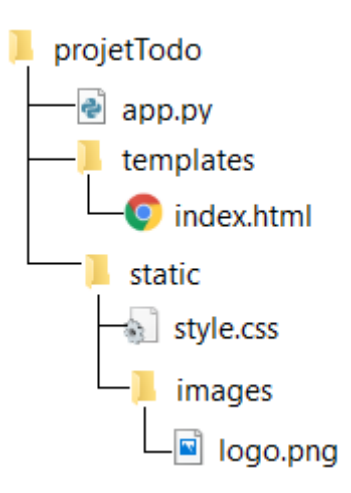

#### **Exemple**

Pou un fichier de style CSS :

<link href="{{ url\_for('static', filename='style.css') }}" rel="stylesheet" type="text/css" />

#### **Retour à l'activité : Utiliser le framework Flask pour créer un site Web dynamique**

[Activité : Utiliser le framework Flask pour créer un site Web dynamique](/doku.php/isn/flask_01)

From: [/](#page--1-0) - **Les cours du BTS SIO**

Permanent link: **[/doku.php/isn/flask\\_todo04](/doku.php/isn/flask_todo04)**

Last update: **2019/03/21 23:46**

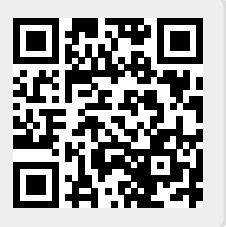